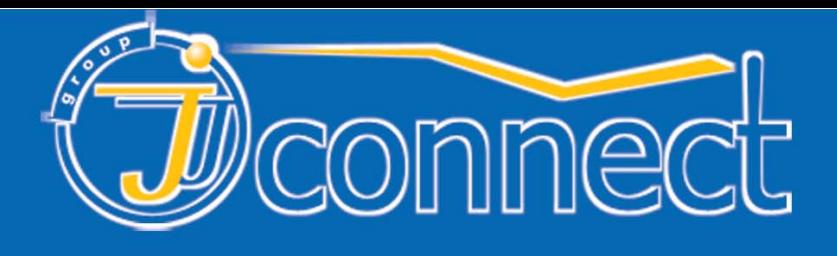

# русифицирован

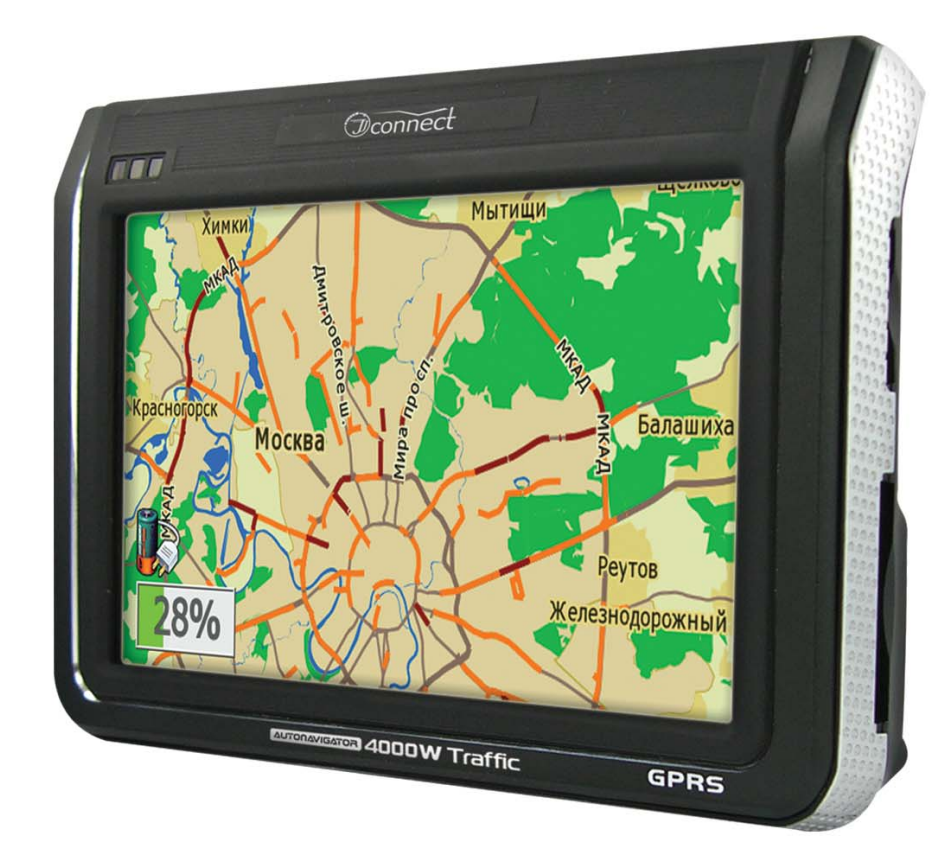

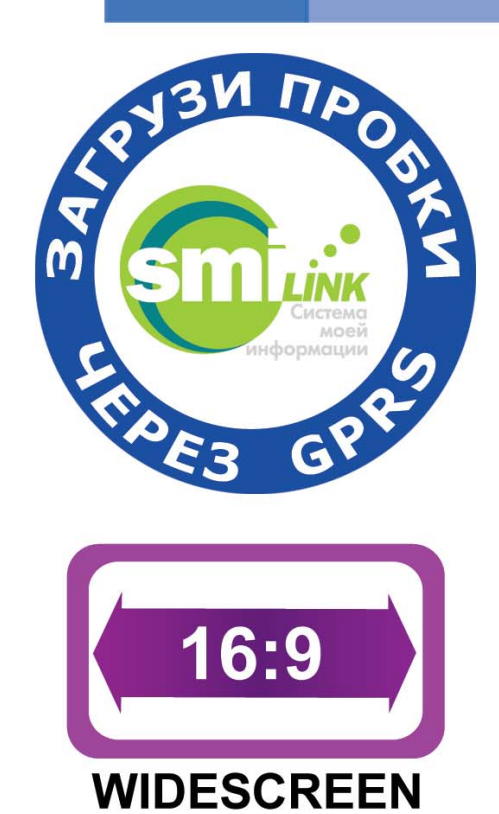

**АВТОМОБИЛЬНЫЙ GPS НАВИГАТОР** с возможностью отображения информации о пробках

# **Autonavigator 4000W Traffic** РУКОВОДСТВО ПОЛЬЗОВАТЕЛЯ

www.jj-connect.ru

# **Содержание**

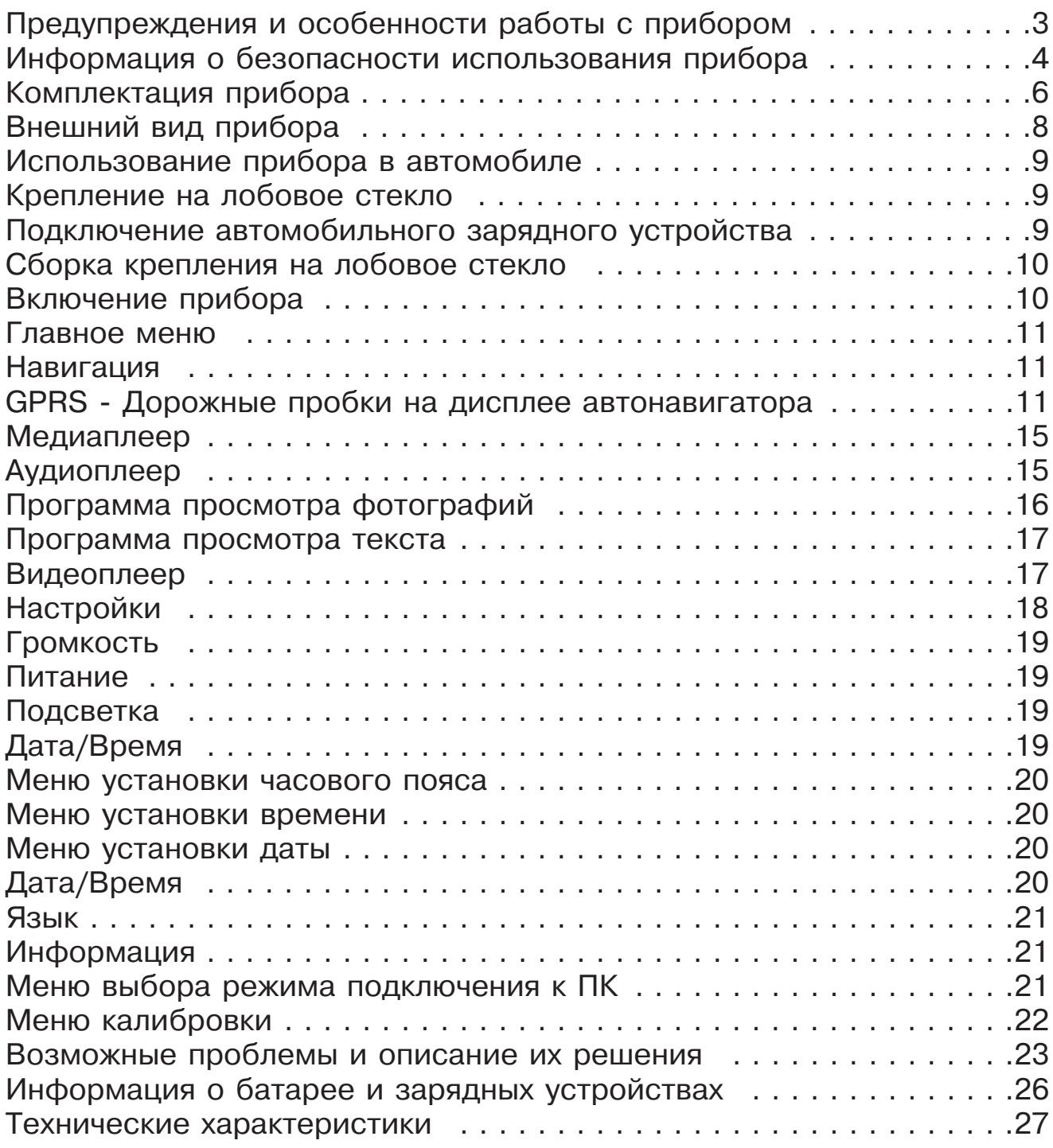

#### **Предупреждения и особенности работы с прибором**

Спасибо за то, что Вы приобрели автомобильный GPS навигатор JJ-Connect AutoNavigator 4000W Traffic! С JJ-Connect AutoNavigator 4000W Traffic Вы всегда найдете оптимальный путь даже в незнакомой местности. Подробная карта с поддержкой автоматической маршрутизации и адресного поиска обеспечит легкость навигации, а система оповещения с помощью голосовых подсказок позволит Вам не отвлекаться от управления автомобилем.

**Убедительная просьба - не используйте поставляемую в комплекте SD-карту с установленным картографическим программным обеспечением в других устройствах или для хранения посторонней информации! Карта содержит уникальные данные лицензии, восстановление которых может занять значительное время.**

#### **Также рекомендуется сделать резервную копию всех данных, записанных на SD-карту. Это позволит Вам восстановить утраченные данные.**

Картографическая и навигационная информация поставляется на комплектной SD-карте. В связи с этим необходимо особое внимание уделять ее содержанию и эксплуатации. Не используйте эту карту для многократной записи посторонних программ и данных, а также мультимедийных файлов. Как любой носитель информации, SD-карта имеет ограниченный ресурс циклов записи/перезаписи. При несоблюдении этих рекомендаций SD-карта может быть повреждена и вся информация может быть утеряна. Поэтому для записи большого объема информации при использовании мультимедийных возможностей прибора (прослушивание аудио, просмотр видео и графических файлов) настоятельно рекомендуется использовать отдельную SD-карту.

Также внимательно относитесь к процессу обновления карт или программы. Не нарушайте структуру записанных папок и файлов. Если Вы не уверены в своих действиях, пожалуйста, позвоните в службу технической поддержки и проконсультируйтесь со специалистами.

Обновления ПО и картографической информации можно загрузить с сайта http://auto.jj-connect.ru (раздел Поддержка - Софт).

# **Информация о безопасности использования прибора**

1. Производите все настройки навигатора перед отправлением. Управление прибором и настройка его параметров во время вождения автомобиля очень опасны. Если Вам требуется изменить параметры навигации или настройки прибора, следует припарковаться в безопасном месте в соответствии с правилами дорожного движения.

2. Перед отправлением изучите проложенный маршрут. Если Вы не поняли в достаточной степени голосовые навигационные указания и для уточнения требуется взглянуть на дисплей, убедитесь, что Вы находитесь в безопасных условиях.

3. Навигационная информация и голосовые подсказки могут не соответствовать или противоречить реальным дорожным условиям или правилам дорожного движения. Всегда обращайте особое внимание на текущую ситуацию на дороге, дорожные знаки и пешеходов.

4. Не используйте JJ-Connect AutoNavigator 4000W Traffic для точного измерения скорости и пройденного расстояния.

5. Качество приема сигналов спутников может отличаться в зависимости от положения прибора внутри автомобиля. Возможны ситуации плохого приема при движении по тоннелю, рядом с высокими зданиями или в районах с плотной застройкой. Также на прием отрицательно влияют такие погодные условия, как, например, густой туман.

6. GPS-сигналы могут не приниматься внутри зданий, а также если рядом с автонавигатором находятся источники электромагнитного излучения.

7. Если Вы не использовали JJ-Connect AutoNavigator 4000W Traffic в течение длительного промежутка времени, для определения местоположения может понадобится значительное время, даже при условии нормальной работы GPS-приемника.

8. Особое внимание уделите месту установки JJ-Connect AutoNavigator 4000W Traffic. Не устанавливайте прибор в местах, где он может помешать работе подушек безопасности или обзору дороги.

9. При установке крепления на лобовое стекло обращайте внимание на чистоту поверхности, на ней не должно быть мусора и влаги. Под присоской не должно быть пузырьков воздуха, так как это может повлиять на плотность крепления. Любые повреждения прибора или других объектов внутри автомобиля, вызванные падением из-за отсоединения крепления, являются полной ответственностью пользователя и не являются гарантийным случаем.

10. Не подвергайте прибор длительному воздействию прямых солнечных лучей или высоких температур. Перегрев батареи может вызвать взрыв.

11. Не подвергайте прибор воздействию влаги или быстрым изменениям температуры. Это может вызвать конденсацию влаги внутри прибора и повредить его. Если JJ-Connect AutoNavigator 4000W Traffic подвергся воздействию влажной среды, включайте питание только после того, как Вы высушите прибор.

12. Не допускается самостоятельное вмешательство, модификации и открытие корпуса прибора, так как это может привести к некорректной работе прибора или к его повреждению. Все работы должны производиться квалифицированным персоналом.

13. Питание прибора осуществляется от встроенной батареи, которая может взорваться или выделить токсичные вещества при неправильной эксплуатации. Не подвергайте прибор ударам, а также не эксплуатируйте прибор при наличии в окружающей среде взрывоопасных газов и жидкостей.

14. Во время зарядки обратите внимание на то, чтобы обеспечить нормальные условия вентиляции для з/у, так как в процессе зарядки выделяется большое количество тепла. Не закрывайте з/у бумагой или другими предметами, ухудшающими вентиляцию.

15. При очистке дисплея и внешних поверхностей прибора не прилагайте излишнюю силу. Для очистки не используйте бумажные салфетки или жесткий материал, который может поцарапать дисплей. Используйте только мягкую ткань.

16. Если Вы не используете карту SD/MMC, предохраняйте разъем от пыли и влаги, а также от попадания посторонних объектов. При установке SD карты всегда проверяйте разъем.

#### **Комплектация прибора**

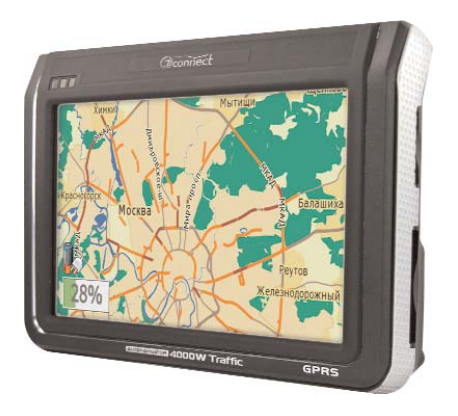

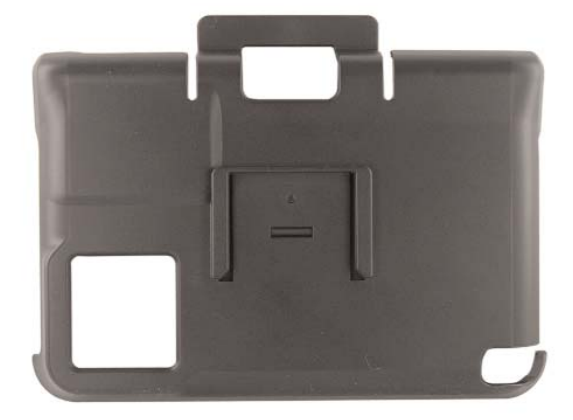

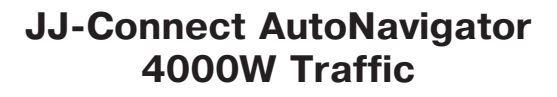

**Крепление автонавигатора (кредл)**

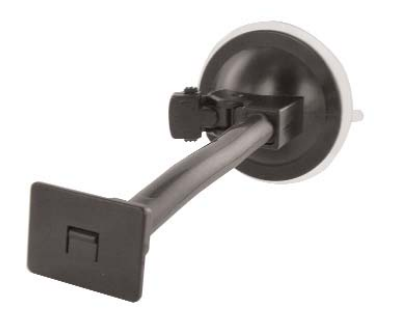

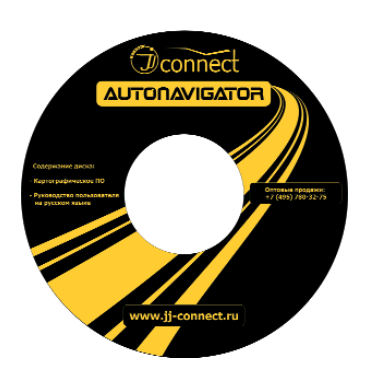

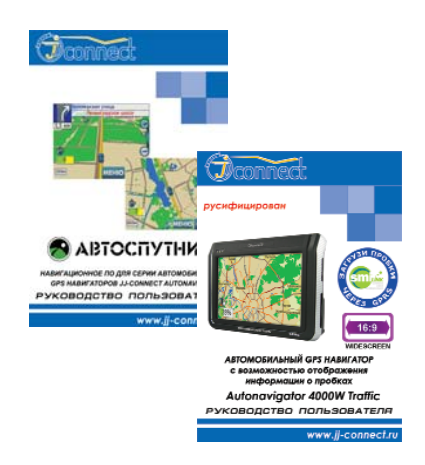

**Штанга крепления на лобовое стекло с присоской**

**Компакт-диск с документацией**

**Руководства пользователя прибора и ПО на русском языке**

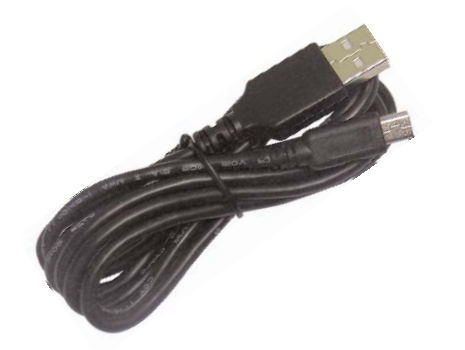

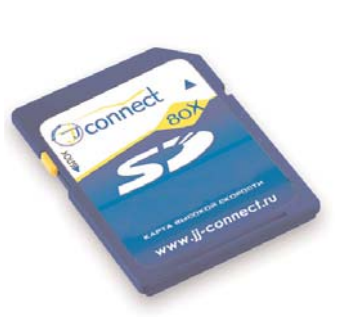

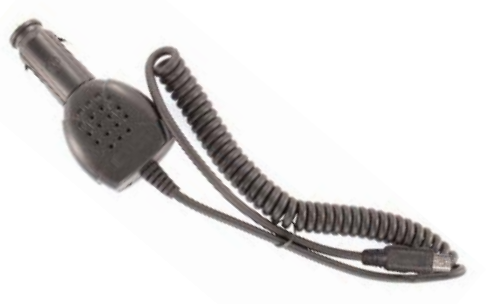

**USB-кабель для подключения к компьютеру**

**SD-карта (512 Мб) с навигационным ПО**

**Адаптер питания от разъема автоприкуривателя 12В**

**JJ-GROUP www.jj-connect.ru 6**

Откройте упаковку прибора и проверьте комплектацию. Если отсутствуют какие-либо объекты из списка, немедленно обратитесь к продавцу. В комплектацию входят:

- JJ-Connect AutoNavigator 4000W Traffic. Электронный навигационный прибор с цветным сенсорным дисплеем. В комплекте с прибором поставляется стилус для работы с сенсорным дисплеем;
- Крепление на лобовое стекло на присоске, состоит из двух частей: держателя (кредла) и основания;
- Адаптер питания от разъема автомобильного прикуривателя 12В. Служит для питания прибора в салоне автомобиля;
- USB-кабель для подключения к компьютеру. С помощью кабеля осуществляется зарядка встроенного аккумулятора, работа с путевыми точками, треками и маршрутами, а также происходит загрузка картографической и навигационной информации. Вы также можете работать с SD-картой отдельно от прибора, используя соответствующее оборудование;
- SD-карта (512 Мб) с установленным навигационным и картографическим ПО. Перед работой с картой внимательно прочтите пункт «Предупреждения и особенности работы с прибором» на стр. 3;
- Компакт-диск, содержащий электронные версии руководства пользователя на прибор и навигационное ПО на русском языке;
- Руководство пользователя на прибор на русском языке.
- Руководство пользователя для навигационного ПО на русском языке.

# **Внешний вид прибора**

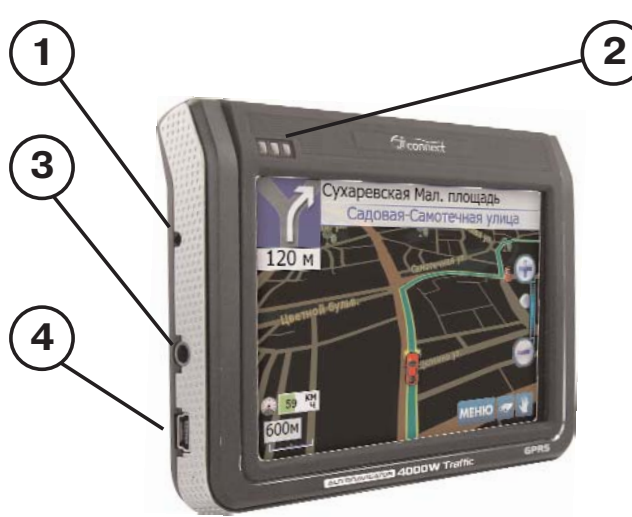

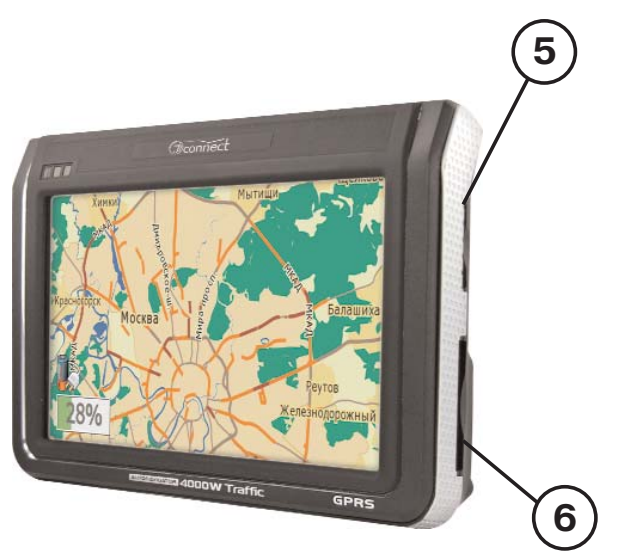

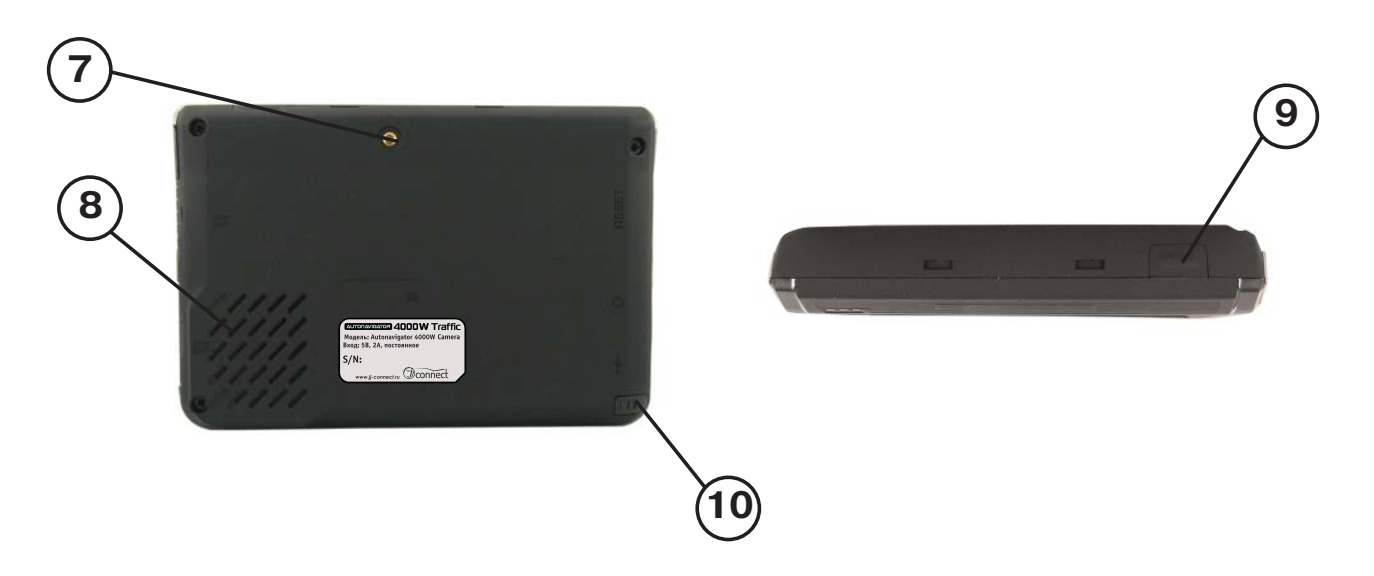

- 1. Кнопка перезагрузки (Reset);
- 2. Светодиодные индикаторы;
- 3. Разъем для наушников;
- 4. USB-разъем для питания и подключения к компьютеру;
- 5. Слот для SIM-карты;
- 6. SD-слот. Перед использованием прибора необходимо установить SD-карту с картографической и навигационной информацией;
- 7. Разъем для подключения внешней GPS-антенны;
- 8. Динамик;
- 9. Кнопка включения питания;
- 10. Стилус.

# **Использование прибора в автомобиле**

Крепление на лобовое стекло на присоске и автомобильное зарядное устройство поставляются в комплекте с прибором.

#### **Крепление на лобовое стекло**

**ВНИМАНИЕ:** Тщательно выбирайте место для установки крепления. Никогда не устанавливайте крепление таким образом, чтобы оно закрывало поле зрения водителя. Если лобовое стекло автомобиля содержит встроенную обогревательную сетку, то, возможно, Вам потребуется приобрести опциональную внешнюю автомобильную GPS-антенну для Вашего прибора, так как подобное лобовое стекло является препятствием для сигнала спутников. Антенна крепится с помощью магнитного основания к крыше автомобиля. При подключении подобной антенны обратите внимание на то, чтобы не пережать провод антенны.

#### **Подключение автомобильного зарядного устройства**

Автомобильное зарядное устройство предназначено для обеспечения питания прибора в автомобиле.

**ВНИМАНИЕ:** Чтобы предохранить Ваш прибор от электрических повреждений, подключайте автомобильное зарядное устройство только после запуска двигателя. Один конец зарядного устройства подключите к прибору (1). Другой конец подключите к гнезду автомобильного прикуривателя (2).

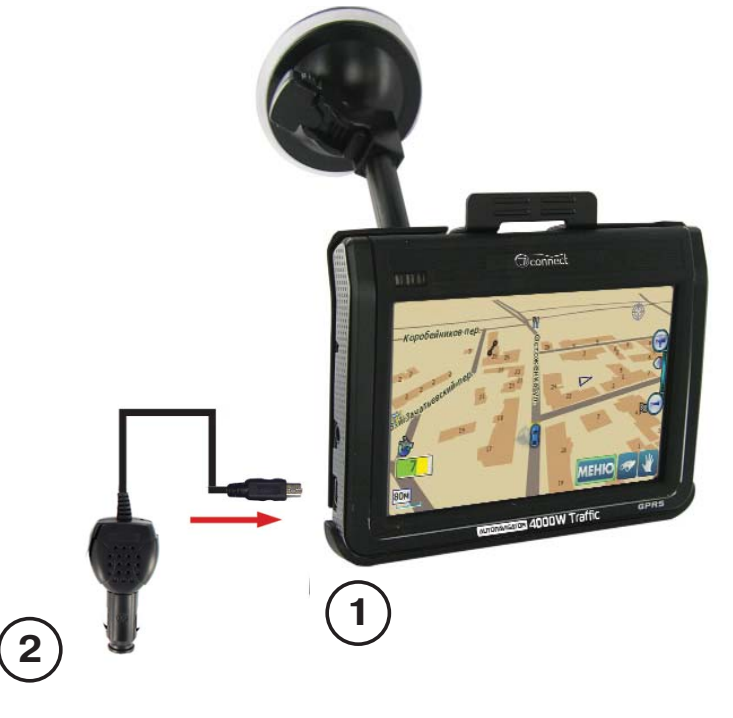

**9 JJ-GROUP www.jj-connect.ru**

# **Сборка крепления на лобовое стекло**

Для начала снимите защитную пластиковую пленку с присоски крепления. После этого выберите подходящее место на лобовом или боковом стекле, убедитесь, что поверхность чистая, не содержит влаги или грязи, после чего зафиксируйте крепление на стекле с помощью присоски. Обратите внимание на то, что некоторые современные автомобили имеют встроенную в лобовое стекло систему обогрева, которая может препятствовать уверенному приему сигналов спутников. Если Вы столкнетесь с подобной проблемой, то, возможно Вам придется дополнительно приобрести внешнюю GPS антенну. При нормальных условиях эксплуатации, крепление на присоске надежно закрепляет прибор на лобовом стекле. Однако, если Вы оставляете крепление в автомобиле на ночь, соединение может ослабнуть (из-за конденсации влаги в связи с понижением температуры). По этой причине, чтобы не допустить повреждения прибора или крепления, рекомендуется на ночь снимать прибор с лобового стекла вместе с креплением.

Чтобы отсоединить крепление, Вам нужно потянуть за клипсу в радиальном направлении от центра. Если крепление не отсоединяется, то дополнительно нужно аккуратно приподнять край присоски за выступающий язычок, чтобы убрать образовавшийся вакуум.

## **Включение прибора**

Вставьте поставляемую в комплекте SD-карту в слот в нижней правой части прибора. После этого включите Ваш прибор с помощью кнопки питания. Когда Вы нажимаете эту кнопку с целью выключения прибора, операционная система переходит в спящий режим и прекращает работу. Последующее нажатие возобновляет работу.

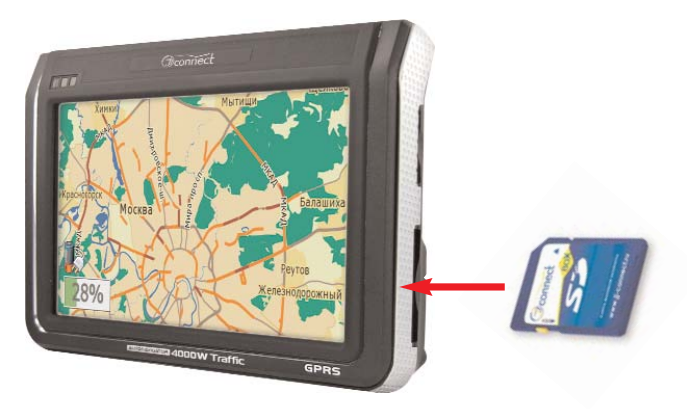

Вставьте поставляемую в комплекте SD-карту в слот в левой части прибора так, как показано на рисунке

После появления приветствующего экрана загрузки, отобразится системное меню прибора с иконками. Нажатие на сенсорный экран в области иконки вызывает отображение на дисплее меню настройки соответствующей опции или запуск приложения.

В главном меню отображаются значки выбора всех доступных функций прибора. Выбор нужной функции осуществляется нажатием на сенсорный дисплей.

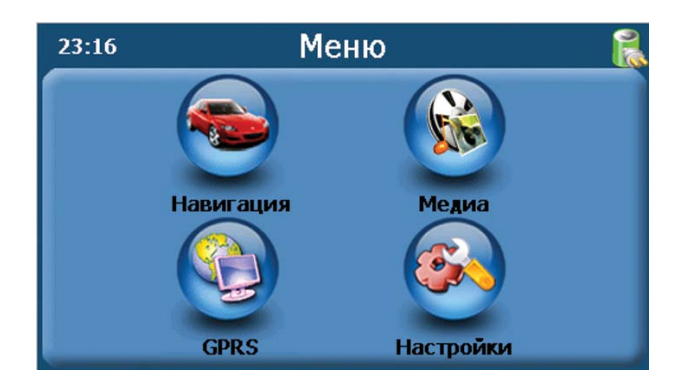

**Навигация**

Нажатие на кнопку «Навигация» запускает навигационную программу. Работа с навигационной программой подробно описана в отдельном руководстве пользователя (поставляется в комплекте с прибором).

# **GPRS - Дорожные пробки на дисплее Вашего автонавигатора**

**В данном разделе описана установка SIM-карты, подключение к каналу GPRS и общая информация о функции. Для подробного объяснения работы с информацией о дорожных пробках обратитесь к соответствующему разделу руководства пользователя навигационного программного обеспечения.**

JJ-Connect Autonavigator 4000W Traffic может получать, отображать на карте и использовать при прокладке маршрутов информацию о дорожных заторах и пробках.

Пробки отображаются на экране в виде линий различного цвета (в зависимости от интенсивности заторов), наложенных поверх изображения улиц, на которых в данный момент затруднено движение.

Стрелками указывается направление, в котором затруднено движение. Информация о дорожной ситуации учитывается при прокладке маршрута. Маршрут, проложенный с учетом пробок, может быть несколько длиннее, но Вам будет предложено движение по наименее загруженным магистралям (основываясь на информации, полученной от поставщиков данных о пробках).

Информация о пробках предоставляется независимыми поставщиками данных. JJ-Group не гарантирует ее актуальности и достоверности. **ВНИМАНИЕ: функция загрузки пробок может не поддерживаться некоторыми картами регионов (зависит от наличия поставщика информации о пробках).**

# **Установка SIM-карты**

Так как для получения информации о пробках используется GPRS-модем, необходимо, чтобы в прибор была установлена SIM-карта с положительным балансом денежных средств на счету. Установка SIM-карты:

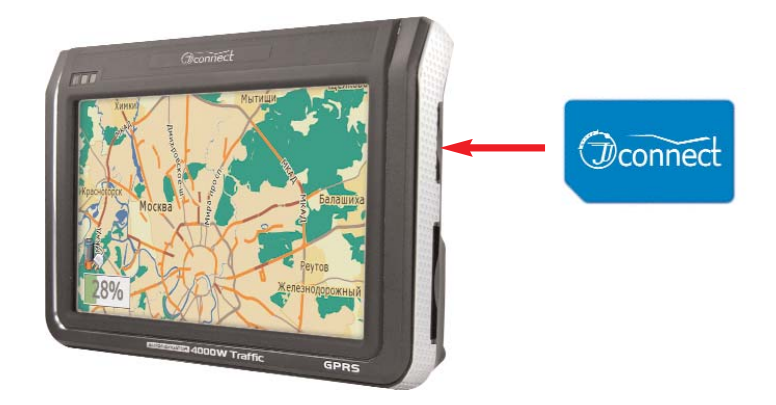

Вставьте SIM-карту в верхний слот в правой части прибора контактами от себя, после чего нажмите на нее и закрепите в слоте, нажав до щелчка. Для извлечения карты нажмите на нее и отпустите.

После установки SIM-карты рекомендуется осуществить перезагрузку прибора с помощью кнопки «Сброс» (Reset).

Информация о пробках предоставляется независимыми компаниями, специализирующимся на сборе и рассылке данных о ситуации на дорогах. Поэтому, кроме установленной SIM-карты, необходимо также подключить соответствующую услугу у компании-поставщика информации о пробках. JJ-Group рекомендует информационную систему «Smilink». Подробнее об услугах и подписке на них Вы можете узнать на сайте http://www.smilink.ru/.

#### **Система СМИЛИНК - особенности использования**

Информационное агентство СМИЛИНК предоставляет информацию о дорожной ситуации на **платной** основе.

На данный момент информация собирается и актуализируется по 800 участкам автодорог Москвы, Санкт-Петербурга и Екатеринбурга.

Подписка на услугу СМИЛИНК предусматривает авторизацию по уникальному Единому информационному номеру ЕИН, PIN-коду и динамическому «паролю доступа». Пароль доступа - это особый программный ключ, изменяемый при каждом сеансе обращения к серверу СМИЛИНК. Пароль доступа на Вашем КПК всегда должен соответствовать его копии на сервере СМИЛИНК.

Если файл с паролем доступа был утерян, или Вы одновременно используете разные программы для доступа к сервисам СМИЛИНК, то сервис окажется недоступен и информация о пробках перестанет обновляться.

Для восстановления работоспособности сервиса на примере навигационного ПО «Автоспутник»:

- •В Главном меню навигационной программы нажмите кнопку «Настроить пробки».
- •Нажмите кнопку «Проверить». При появлении сообщения об ошибке пароля доступа нажмите кнопку «Настроить».
- •Если выбран канал СМИЛИНК GPRS, номер абонента (ЕИН) и PIN-код введены верно, то нажмите ниже кнопку «Сбросить пароль доступа» и подтвердите сброс пароля.
- •Позвоните в абонентскую службу СМИЛИНК по телефону +7 (495) 974-83-54, назовите Ваш номер абонента (ЕИН), PIN-код и попросите сбросить пароль доступа.
- •Проверьте состояние загрузки пробок кнопкой «Проверить».

# **Подключение к GPRS**

После установки SIM-карты вы должны подключиться к каналу GPRS. Подключение необходимо для получения данных о дорожных заторах. Необходимо нажать кнопку «GPRS», находясь в главном меню. Отобразится следующее меню:

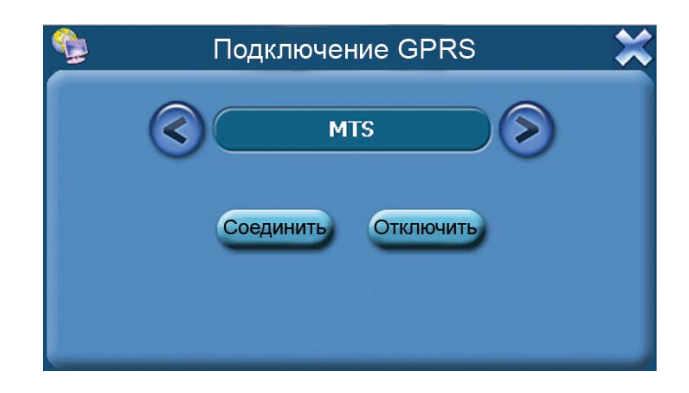

Вы должны выбрать вашего поставщика услуг сотовой связи (настройки GPRS уже прописаны в память прибора).

Для подключения нажмите на кнопку «Соединить», для отключения выберите «Отключить». При подключении отображаются сервисные сообщения, информирующие о состоянии подключения. Кроме положительного баланса денежных средств на счету, на возможность подключения также влияет загруженность канала сотовой связи. Если вам не удается подключиться с первого раза, попробуйте повторить действие позже.

Если настройки GPRS вашего поставщика отличаются от установленных по умолчанию, вы можете отредактировать их. Для получения информации о том, как это сделать, обратитесь к разделу «Поддержка» на нашем Интернет-ресурсе **auto.jj-connect.ru**:

#### **http://auto.jj-connect.ru/autonavigators/autonavigator\_4000w\_t\_support.php**

Также по этой ссылке вы найдете информацию для опытных пользователей о дополнительных возможностях автомобильного навигатора JJ-Connect 4000W Traffic.

# **Медиаплеер**

При нажатии на значок медиаплеера отображается следующее меню:

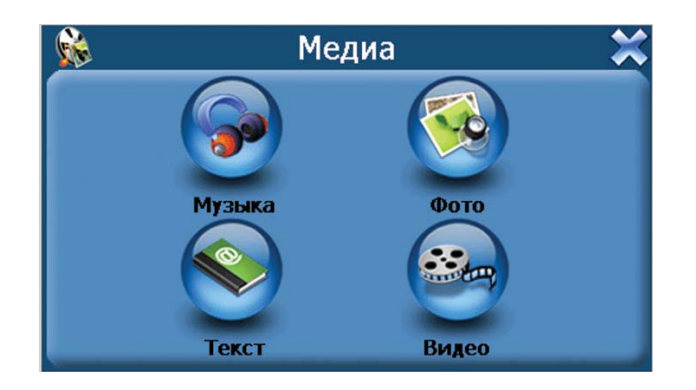

# **Аудиоплеер**

Для выбора аудиоплеера нажмите на значок "Музыка". На дисплее отобразится окно выбора папки с музыкальными файлами.

Для воспроизведения поддерживаются следующие форматы: • MP3, WMA, WAV

Выберите нужную папку. После этого отобразится следующее окно:

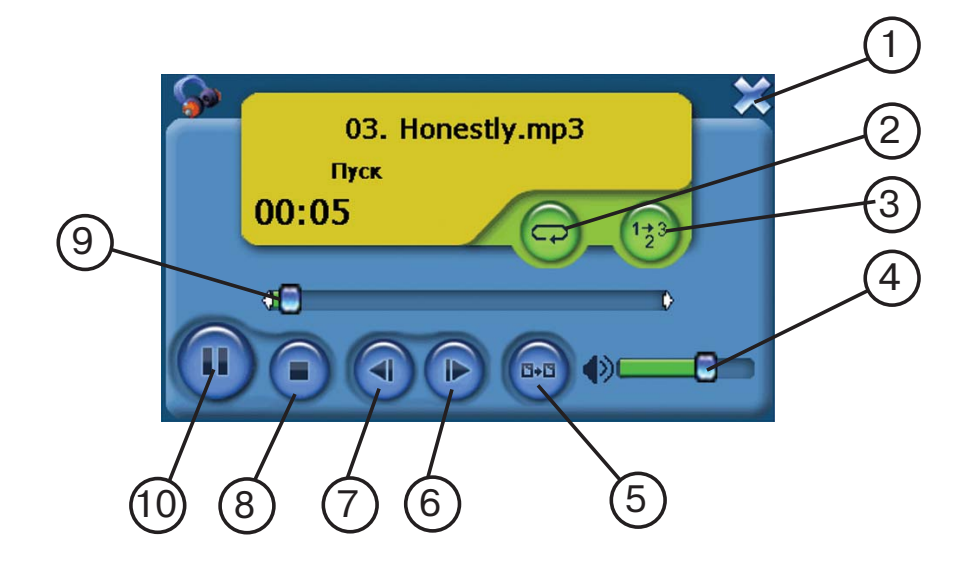

**15 JJ-GROUP www.jj-connect.ru**

- 1. Возврат в главное меню;
- 2. Включение повтора трека;
- 3. Включение режима

произвольного воспроизведения;

4. Регулятор громкости;

5. Возврат в меню выбора трека;

6. Проигрывание следующего трека;

7. Проигрывание предыдущего

трека;

- 8. Стоп;
- 9. Ползунок продолжительности трека;
- 10. Пуск/пауза.

# **Программа просмотра фотографий**

Для выбора программы для просмотра графических файлов нажмите на значок "Фото". На дисплее отобразится окно выбора папки с графическими файлами.

Для воспроизведения поддерживаются форматы:

• JPEG, BMP, GIF, PNG.

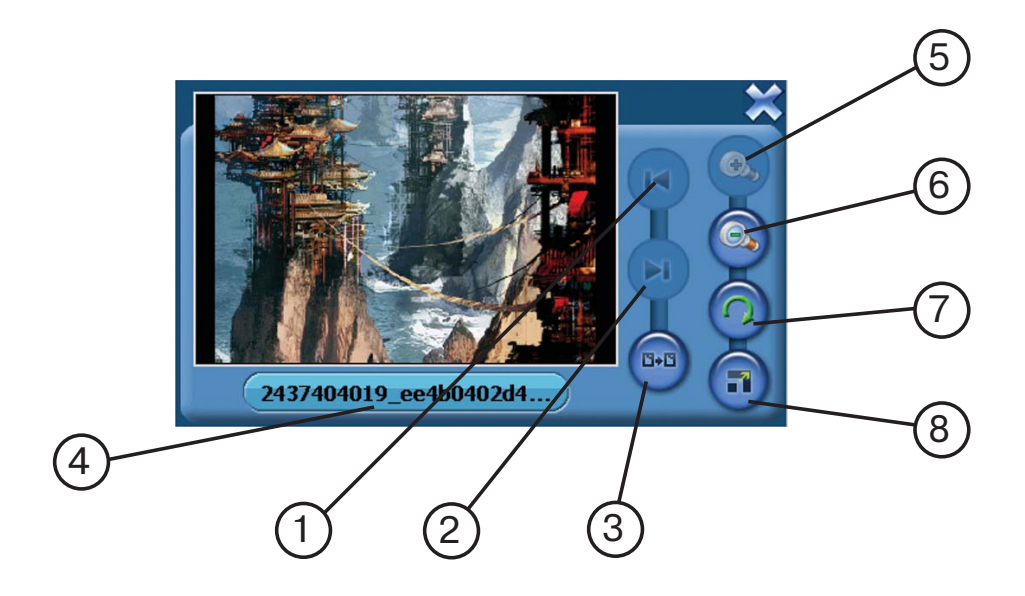

- 1. Просмотр предыдущего файла;
- 2. Просмотр следующего файла;
- 3. Возврат в предыдущее меню;
- 4. Название текущего файла;
- 5. Увеличение изображения;
- 6. Уменьшение изображения;
- 7. Поворот изображения;

8. Полноэкранный режим просмотра.

# **Программа просмотра текста**

Для выбора программы для просмотра графических файлов нажмите на значок "Текст". На дисплее отобразится окно выбора папки с текстовыми файлами. Для отображения поддерживается формат TXT.

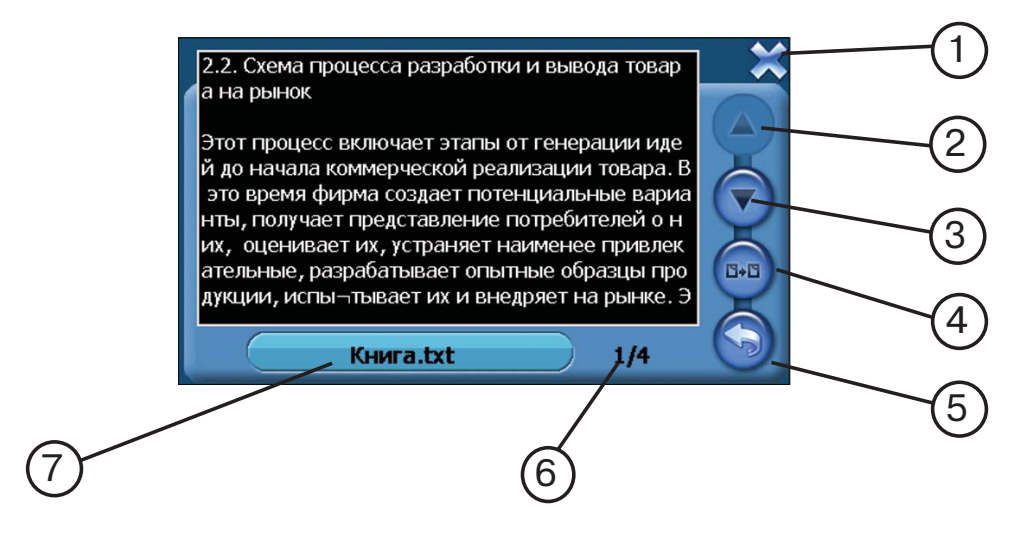

1. Возврат в главное меню;

2. Просмотр предыдущих строк текста;

3. Просмотр следующих строк текста;

5.Выбор страницы;

6. Индикатор текущей страницы и общего числа страниц в документе;

7. Имя текущего файла.

4. Возврат в меню выбора файла;

# **Видеоплеер**

Для выбора программы для просмотра видеофайлов нажмите на значок "Видео". На дисплее отобразится окно выбора папки с видеофайлами.

Для воспроизведения поддерживаются форматы:

• AVI, DIVX, XVID, WMV, ASF, MPEG1, MPEG2.

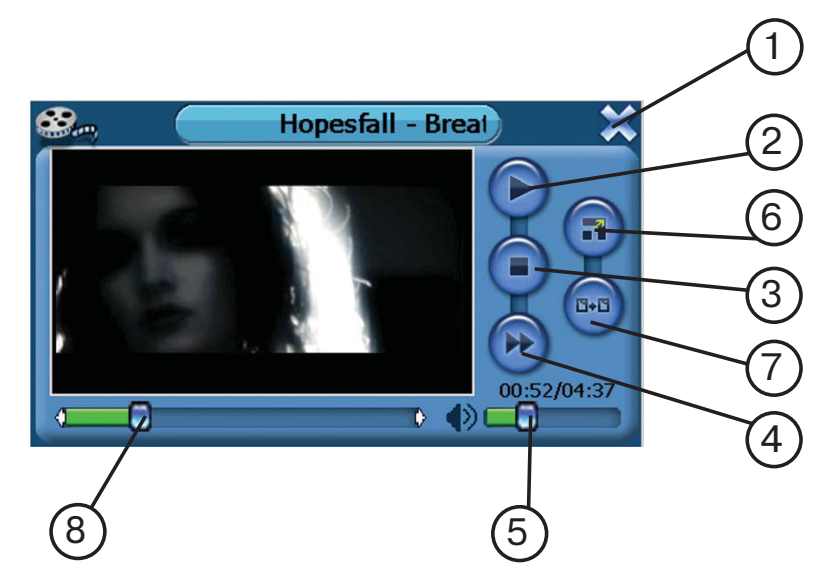

- 1. Возврат в главное меню;
- 2. Пуск/Пауза;
- 3. Стоп;
- 4. Прокрутка файла вперед;
- 5. Регулятор громкости;

6. Полноэкранный режим просмотра;

7. Возврат в меню выбора файла;

8. Строка продолжительности файла;

# **Настройки**

Нажмите на иконку "Настройки", чтобы настроить такие параметры системы, как подсветка, уровень громкости динамика, используемый язык интерфейса и другие.

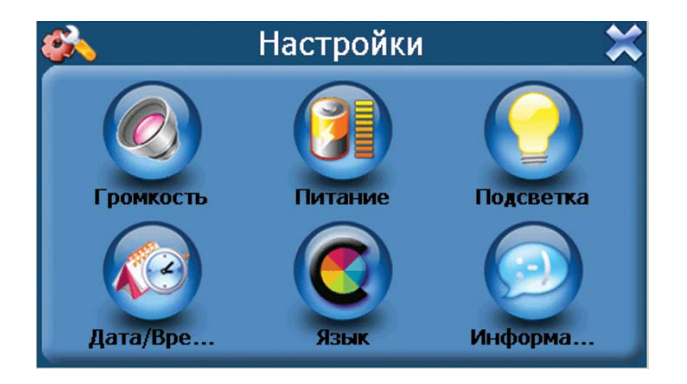

## **Громкость**

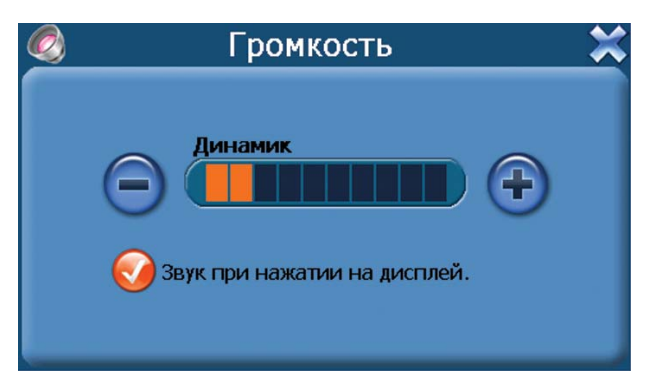

В этом меню Вы можете настроить уровень громкости динамика (уровень отображается на шкале, нажатие на "+" увеличивает громкость, на "-" - уменьшает), а также включить звук щелчка при нажатии на дисплей.

## **Питание**

В этом меню отображается текущий уровень заряда батареи.

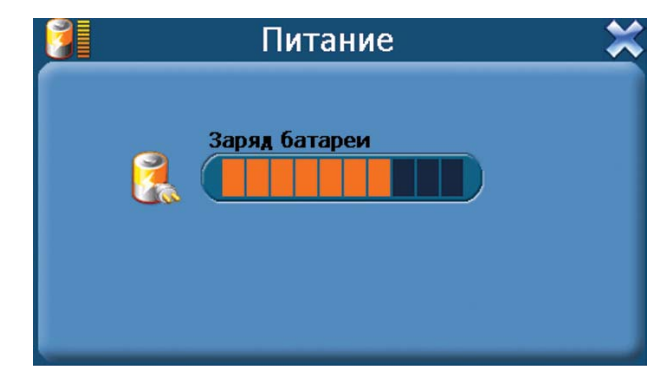

#### **Подсветка**

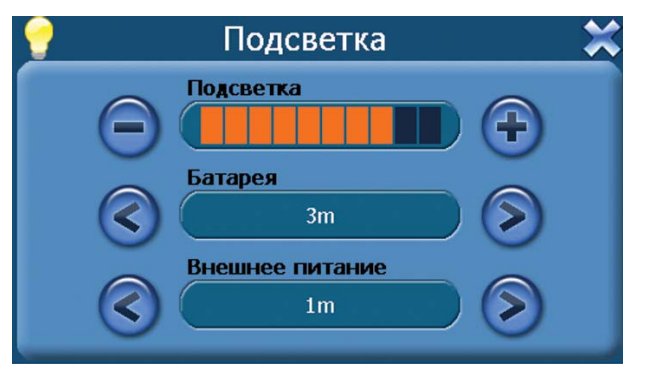

В этом меню Вы можете настроить уровень яркости подсветки дисплея, а также время работы подсветки при питании прибора от батареи или от внешнего питания. Доступные значения - Всегда включена, Выключение после 10, 30 секунд, 1 минуты, 2, 3 минут.

**19 JJ-GROUP www.jj-connect.ru**

# **Дата/Время**

В этом меню настраивается значение текущей даты и времени. Нажатие на каждую из кнопок вызывает подменю, где Вы можете указать значения года, месяца, дня, часа и минуты текущего времени. Также доступен выбор используемого часового пояса.

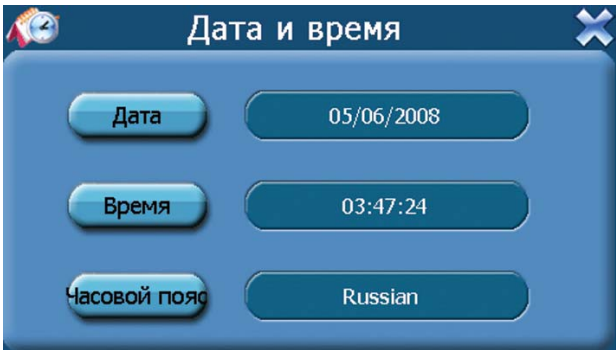

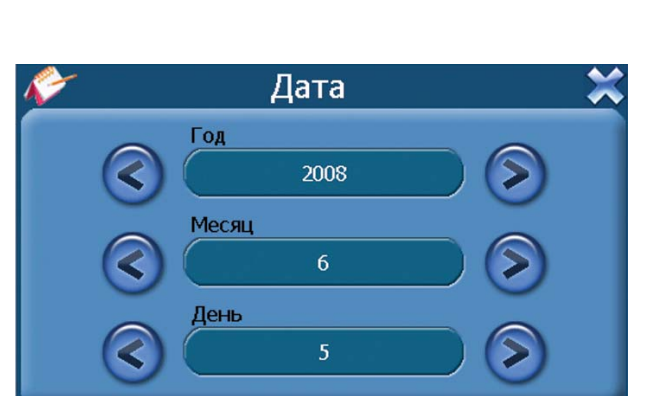

#### **Меню установки даты Меню установки времени**

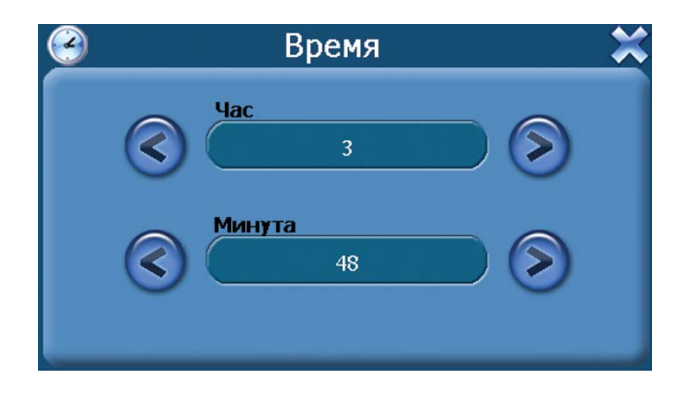

#### **Меню установки часового пояса**

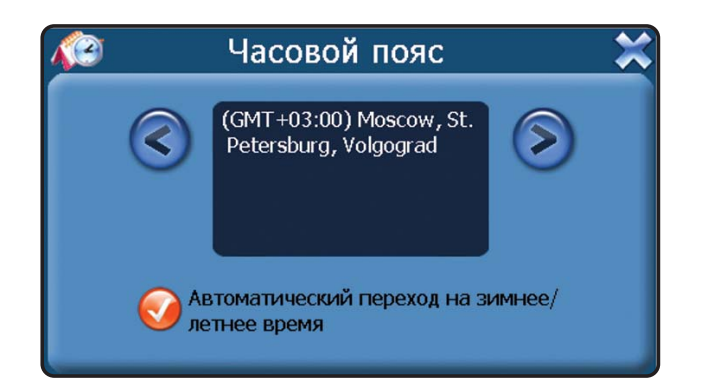

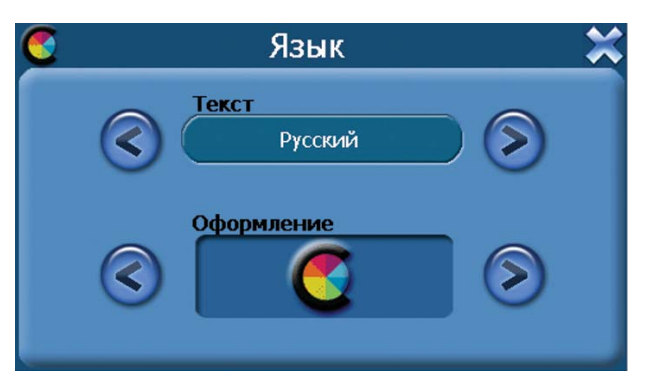

В этом меню Вы можете выбрать язык для отображаемой на дисплее текстовой информации для меню. Также Вы можете выбрать цветовую схему меню (пункт "Оформление").

## **Информация**

При выборе этого пункта на дисплее отображается информация о версии ROM, типе процессора прибора, размера RAM-памяти, версии программного обеспечения. Также доступны для выбора следующие опции: "USB" (Выбор режима подключения к ПК) и "Калибровка".

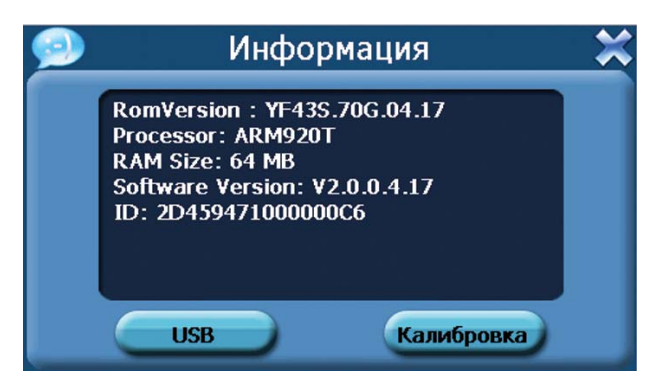

# **Меню выбора режима подключения к ПК**

Вы можете выбрать, как прибор будет подключаться к ПК через USBкабель. Вы можете либо выбрать режим подключения в режиме кардридера, либо режим синхронизации через Active Sync.

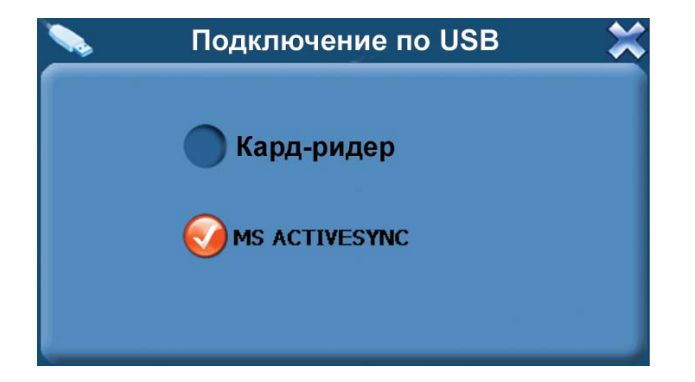

**21 JJ-GROUP www.jj-connect.ru**

#### **Меню калибровки**

Калибровка применяется для более точного реагирования сенсорного экрана на касание.

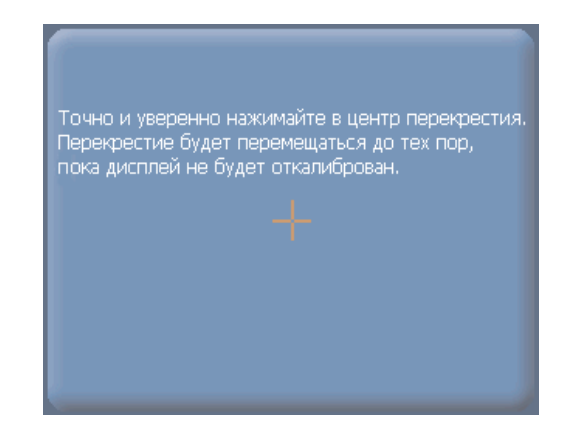

# **Возможные проблемы, описание их решения и уход за прибором**

#### **Перезагрузка прибора**

Перезагрузка прибора похожа на обычную перезагрузку персонального компьютера. Перезагрузка может потребоваться, когда прибор не реагирует на нажатие кнопок, касание дисплея (прибор "завис"). Чтобы перезагрузить прибор, нажмите на кнопку Reset (Сброс) на боковой стороне прибора.

#### **Проблемы с питанием прибора**

Прибор не включается (при питании от внутренней батареи)

- · Возможно, для включения питания недостаточен заряд батареи;
- · Подключите автомобильное зарядное устройство к прибору и внешнему источнику питания (разъем автомобильного прикуривателя соответственно).

#### **Проблемы с дисплеем прибора**

Дисплей не работает.

Если дисплей не реагирует на касание даже после того, как Вы нажали кнопку перезагрузки, по порядку попробуйте выполнить следующие действия:

- · Подключите прибор к USB-порту на компьютере;
- · Подключите автомобильное зарядное устройство к прибору и внешнему источнику питания (разъем автомобильного прикуривателя);
- · Перезагрузите прибор.

Медленная реакция прибора или системы на касание экрана.

· Убедитесь в том, что заряда батареи достаточно для нормальной работы прибора.

Дисплей "зависает".

· Перезагрузите прибор.

Информацию на дисплее трудно прочесть

- · Убедитесь, что заряда батареи достаточно для нормальной работы прибора;
- · Убедитесь, что подсветка дисплея включена;
- · Переместитесь в место с лучшей освещенностью;
- Если проблема не решена, перезагрузите прибор.

Некорректная реакция дисплея на касание стилуса или пальца.

· Откалибруйте дисплей.

#### **Проблемы при подключении к ПК с помощью USB кабеля**

- · Убедитесь, что Вы включили прибор и ПК перед соединением;
- · Убедитесь, что установлены соответствующие драйверы;
- · Убедитесь, что штекеры кабеля надежно подключены к соответствующим разъемам и что контакт достаточно плотный.
- · Перед подключением кабеля перезагрузите прибор.

#### **Проблемы c приемом сигналов GPS**

Если прибор не принимает сигналы спутников, проверьте следующие условия:

- · Убедитесь, что GPS-антенна находится в горизонтальном положении (параллельно земле) и вид неба открытый и ясный.
- · Обратите внимание на то, что на качество приема GPS сигналов оказывают влияние такие факторы, как плохие погодные условия, густые лесонасаждения, высокие постройки, другие беспроводные устройства, а также вмонтированная в лобовое стекло обогревательная система.

#### **Проблемы с GPRS-подключением**

Если вам не удается подключиться к GPRS проверьте следующие условия:

- Убедитесь, что вы установили SIM-карту в слот;
- Убедитесь, что на баланс денежных средств на счету положительный;
- Убедитесь, что вы находитесь в зоне покрытия сотовой сети;
- Если вы не нашли своего сотового оператора в списке для выбора, обратитесь к разделу «Поддержка» сайта http://auto.jj-connect.ru;
- Если вам все же не удается подключиться к GPRS, попробуйте осуществить подключение из другого места (возможность подключения зависит от доступности услуги GPRS для конкретного сотового передатчика).

#### **Недостаточная или отсутствующая громкость динамика**

Если Вы подключили наушники, то динамик автоматически отключается. Для того, чтобы динамик воспроизводил звук, необходимо вытащить кабель наушников из разъема на боковой стороне прибора. Если это не помогло, попробуйте увеличить громкость динамика с помощью колесика-регулятора громкости на правой боковой стороне прибора. Проверьте звуковые установки для используемого в приборе навигационного ПО.

Не используются загруженные на SD-карту файлы (опционально, при поддержке прибором функции медиаплеера).

· Формат файла не поддерживается;

#### **Уход за прибором**

Правильный уход за прибором обеспечит его долгую и эффективную работу.

- · Не храните и не используйте прибор в условиях повышенной влажности и высоких температур;
- · Избегайте длительного воздействия на прибор прямых солнечных или ультрафиолетовых лучей;
- Не кладите и не роняйте на прибор никаких предметов;
- · Не роняйте прибор и не подвергайте его ударам;
- · Не подвергайте прибор резким температурным перепадам, так как это может повлечь конденсацию влаги внутри прибора и его повреждение. Если подобное произошло, не включайте прибор, пока он не высохнет;
- · Не садитесь на прибор. Не носите прибор в заднем кармане.
- · Поверхность дисплея может легко поцарапаться. Для касания дисплея используйте стилус или палец. Избегайте касания дисплея острыми предметами. Для предохранения дисплея от царапин можно использовать специальную защитную пленку.
- · Никогда не очищайте прибор или дисплей при включенном питании. Для очистки внешних поверхностей используйте мягкую влажную ткань (желательно не содержащую хлопка);
- · Не используйте для очистки экрана бумажные салфетки или полотенца;
- · Никогда не пытайтесь самостоятельно разбирать или чинить прибор, а также модифицировать его каким-либо образом. Любое подобное вмешательство может повредить Вашему здоровью, нару-

шить корректную работу прибора или нанести ему ущерб. Также это повлечет за собой отмену гарантии;

· Не храните вместе с прибором легковоспламеняющиеся жидкости, газы или взрывчатые вещества.

# **Информация о батарее и зарядных устройствах**

Используйте только поставляемые в комплекте зарядные устройства. Использование других зарядных устройств может повлечь нарушение работы прибора или повреждения. Характеристики для зарядных устройств:

З/у от разъема автомобильного прикуривателя: Входные величины: Напряжение: 12В, постоянное. Выходные: Напряжение: 5 В, постоянное, Ток: 2 А.

- · Не используйте зарядные устройства в условиях повышенной влажности. Никогда не касайтесь частей зарядного устройства мокрыми руками;
- · Во время зарядки обратите внимание на то, чтобы обеспечить нормальные условия вентиляции для з/у, так как в процессе зарядки выделяется большое количество тепла. Не закрывайте з/у бумагой или другими объектами, ухудшающими вентиляцию;
- · При подключении з/у к сети, обратите внимание на соблюдение всех электрических параметров подключения (уровень напряжения, величина тока);
- · Не используйте зарядное устройство с поврежденным кабелем;
- · Никогда не пытайтесь самостоятельно осуществлять ремонт прибора.

Для заряда батареи используйте только сертифицированное производителем зарядное устройство. Не пытайтесь сами заменить внутреннюю батарею. Не разбирайте батарею, не бросайте в воду или огонь, не подвергайте ударам и повреждениям, так как это может повлечь за собой взрыв батареи или химический ожог.

#### **Технические характеристики**

Тип процессора: Samsung SC-2440А; Частота процессора, МГц: 400 GPS чипсет: 20-ти канальный, на базе SiRF Star III; Объем памяти SDRAM, МБ: 64; ROM, МБ: 64; Диагональ дисплея: 4,3``; Тип дисплея: TFT, сенсорный; Разрешение, пикс.: 480 х 272; Хранение картогр. информации: SD-карта; Операционная система: Microsoft WIndows CE.NET 5; Рабочая температура, °С: от 0 до 60; Температура хранения, °С: от -20 до 80; Питание, В: 5, постоянное; Потребляемый ток, мА: 300-350; Габаритные размеры, мм: 12 x 9 x 2,2; Вес, г: 214; Тип батареи: Li-Ion, перезаряжаемая 1350 мА·ч.

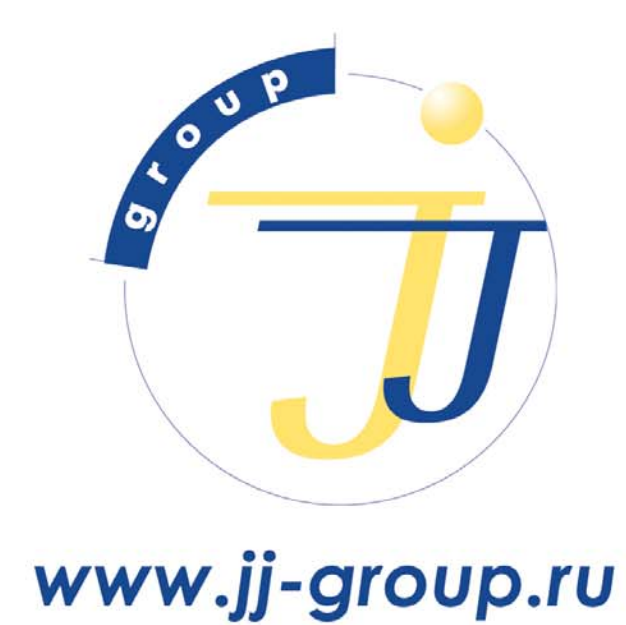

оптовые продажи: (495) 780-32-75